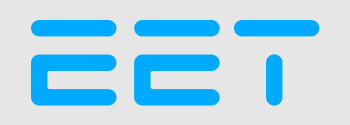

# ENEDIS **TUTORIAL**

https://connect-racco.enedis.fr/prac-internet/custom/C5E/accueil

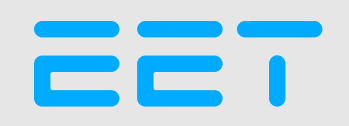

# RENDEZ VOUS SUR LE PORTAIL ENEDIS

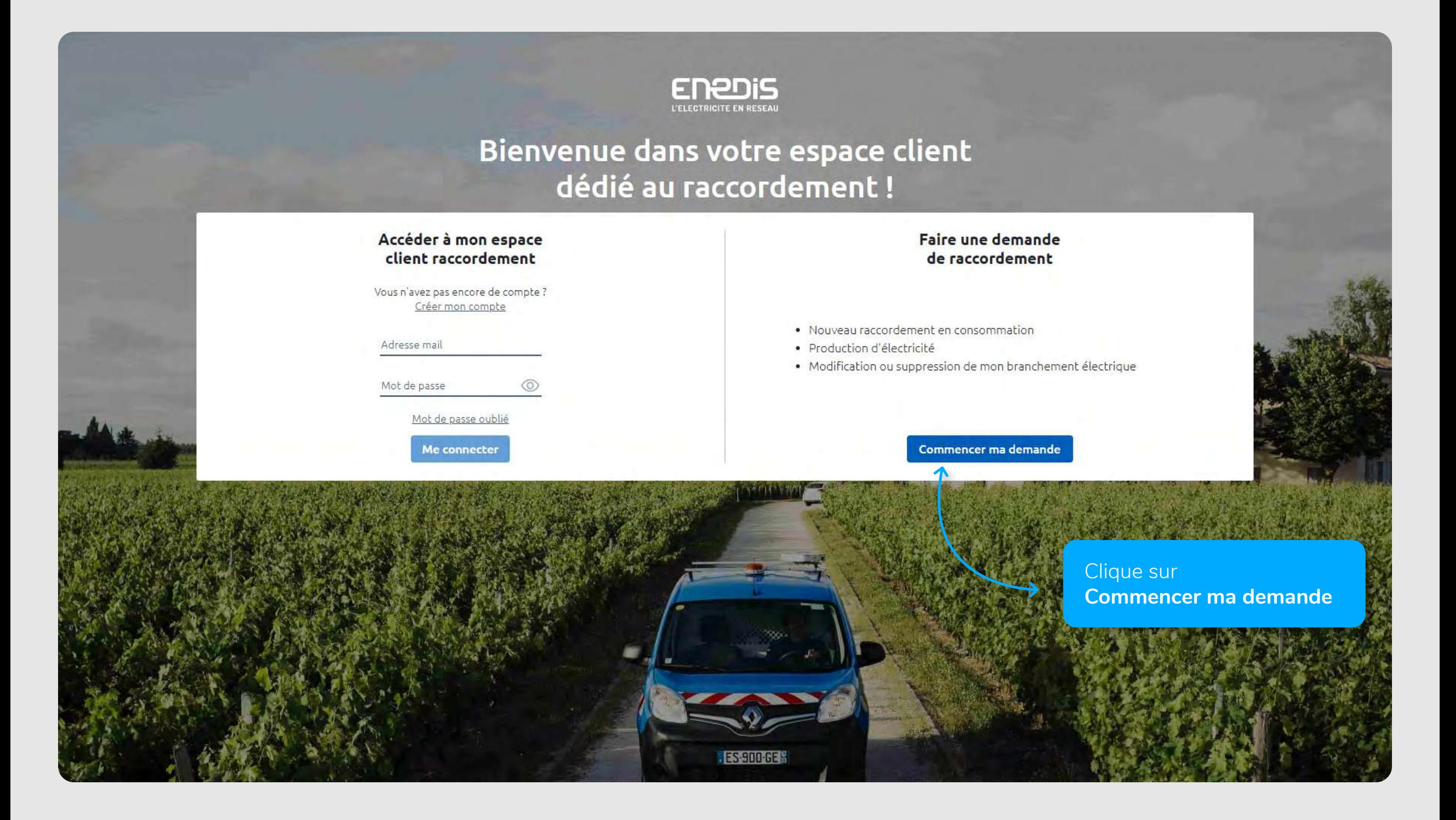

# SÉLECTIONNER **LA DEMANDE**

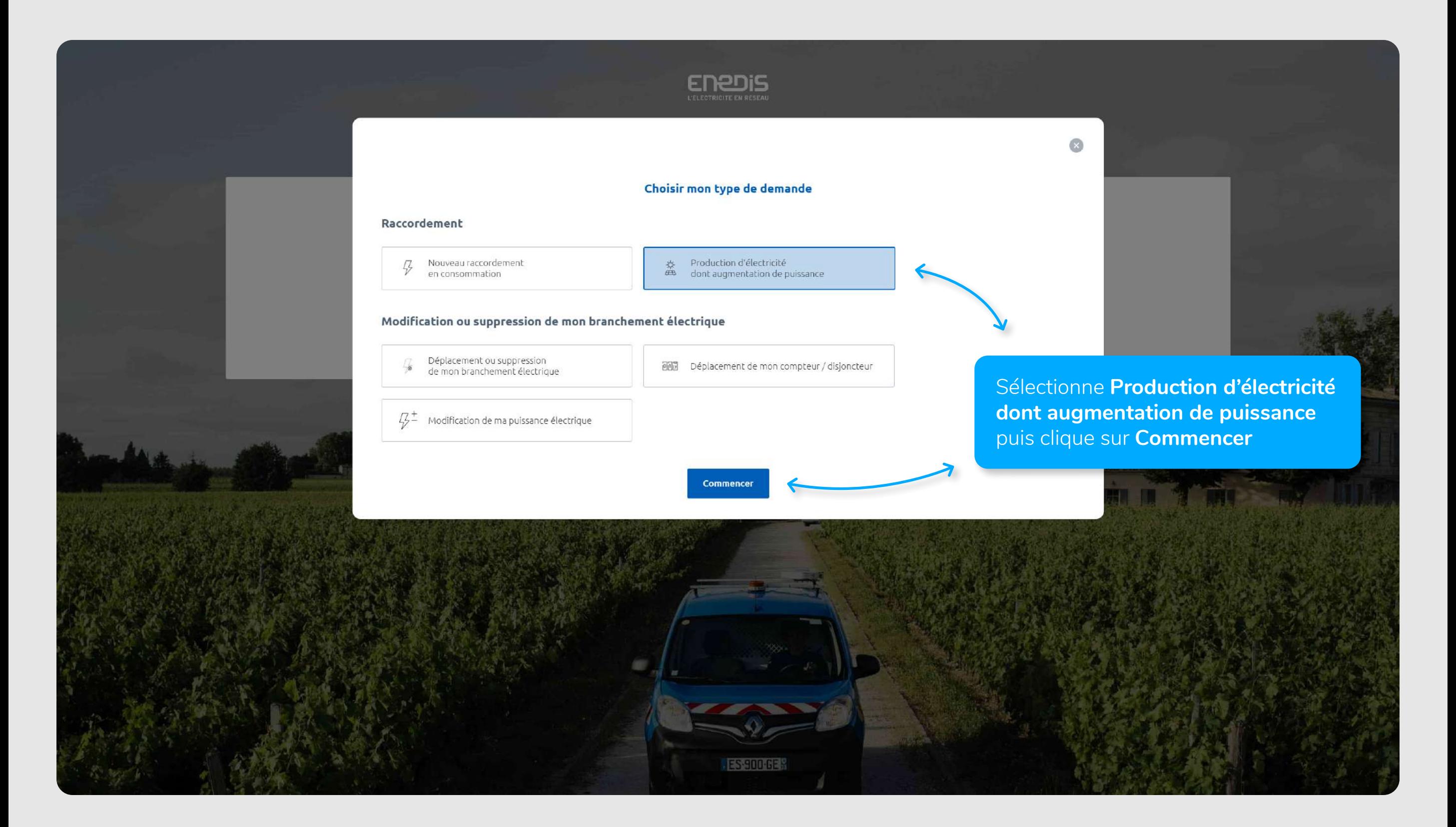

EET

# CRÉER **LE COMPTE**

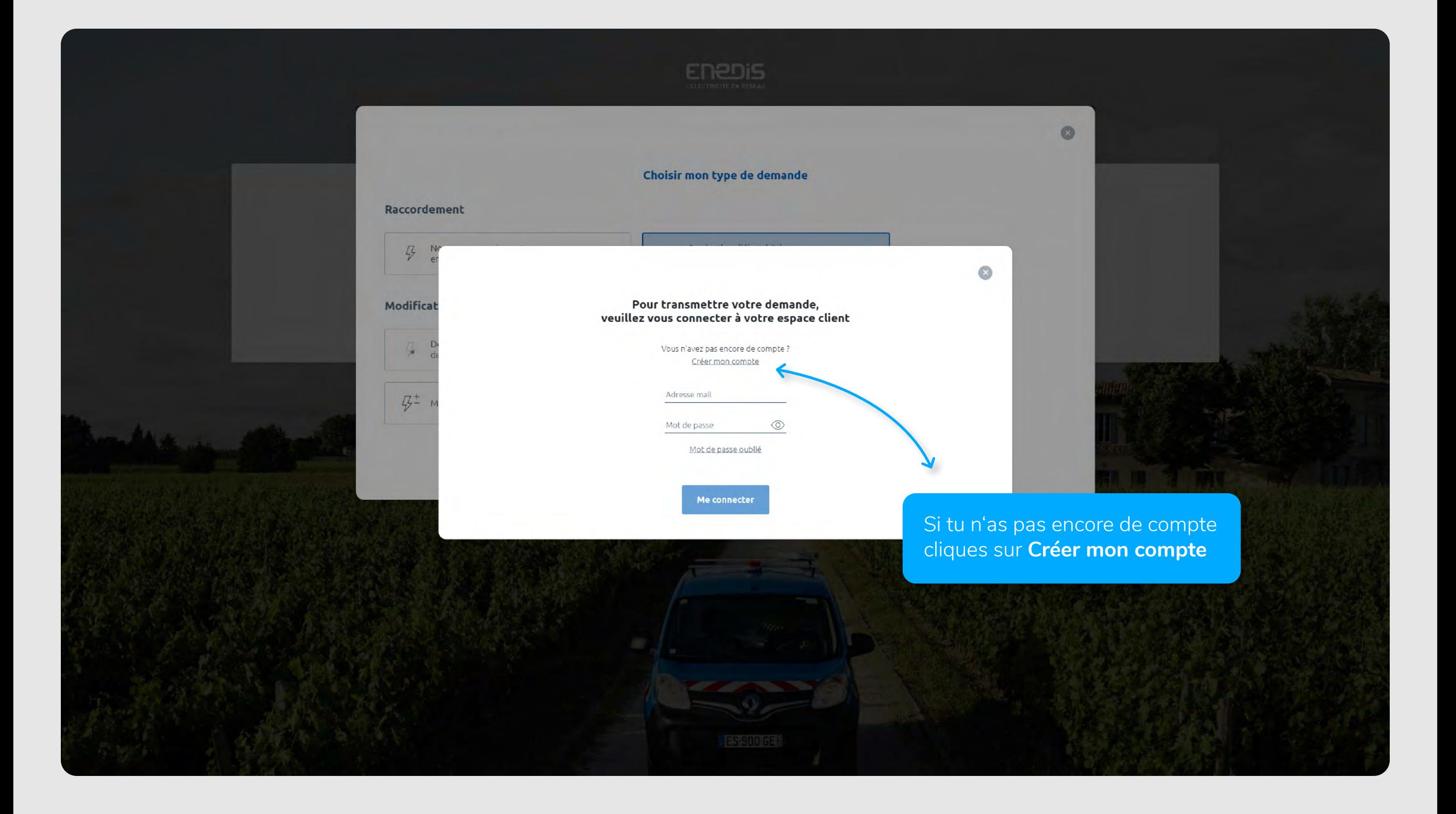

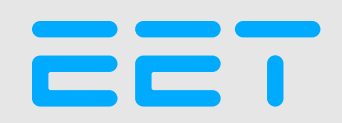

# CRÉER **LE COMPTE**

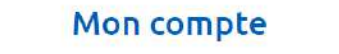

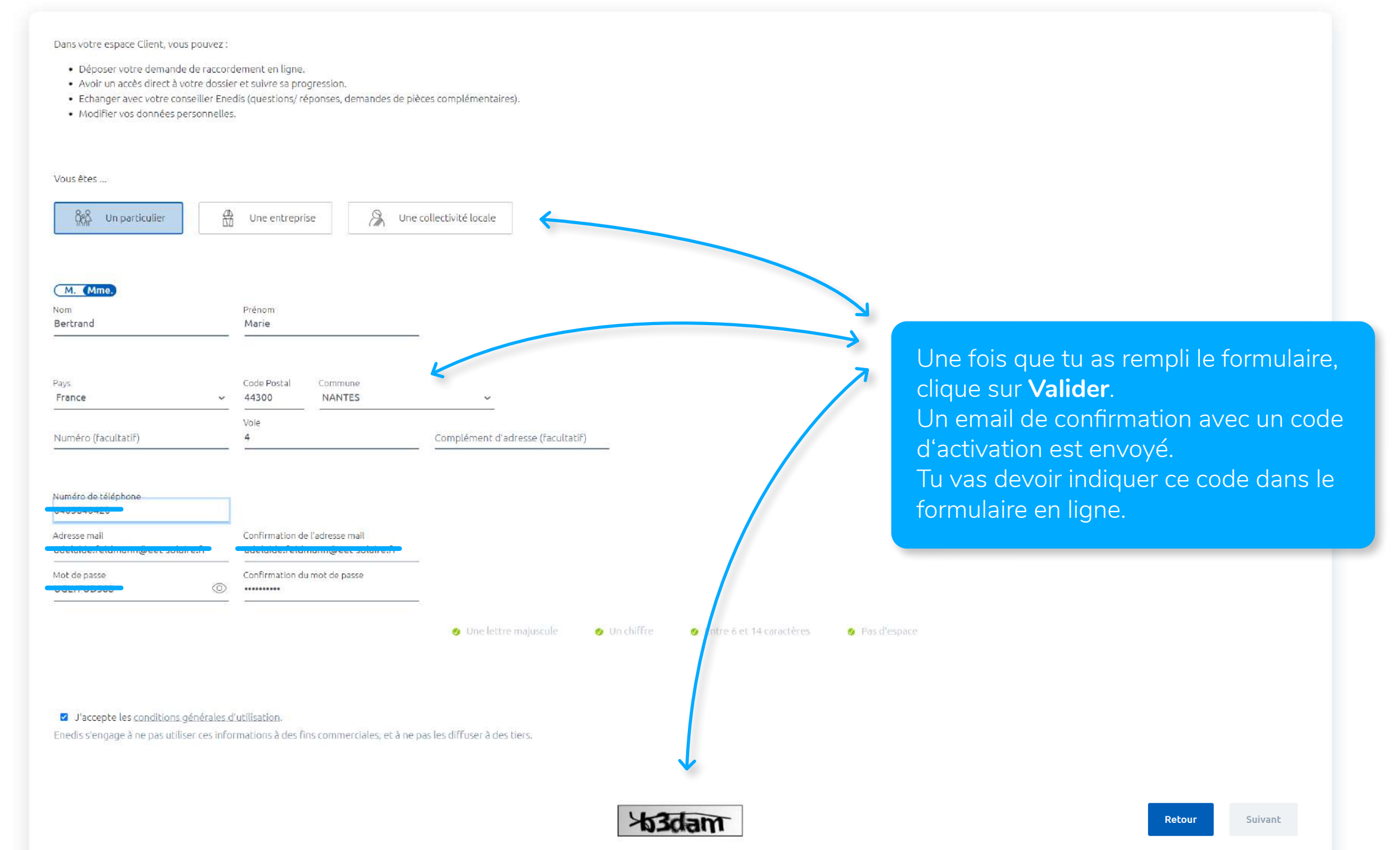

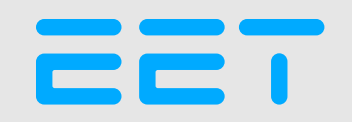

# CRÉER LE COMPTE

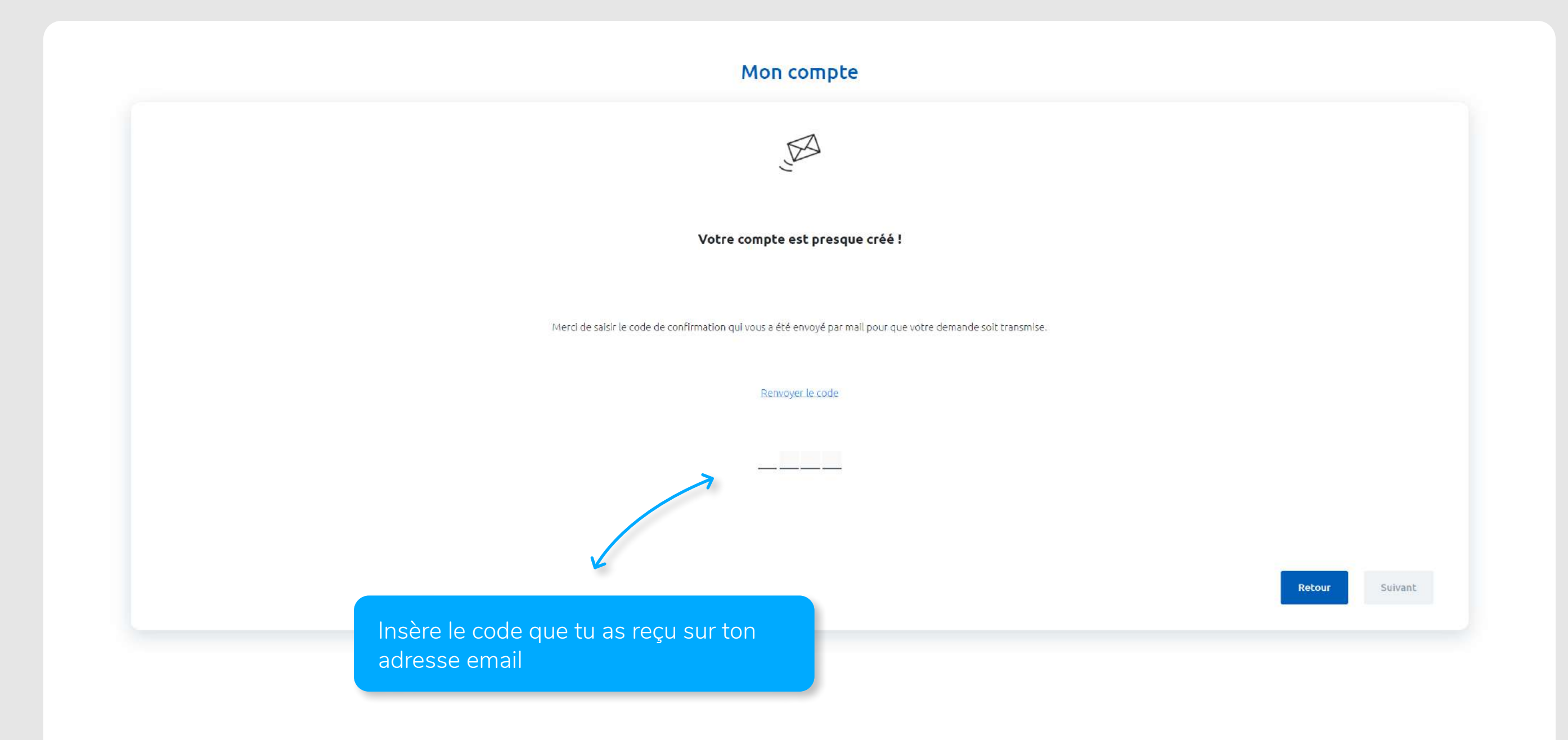

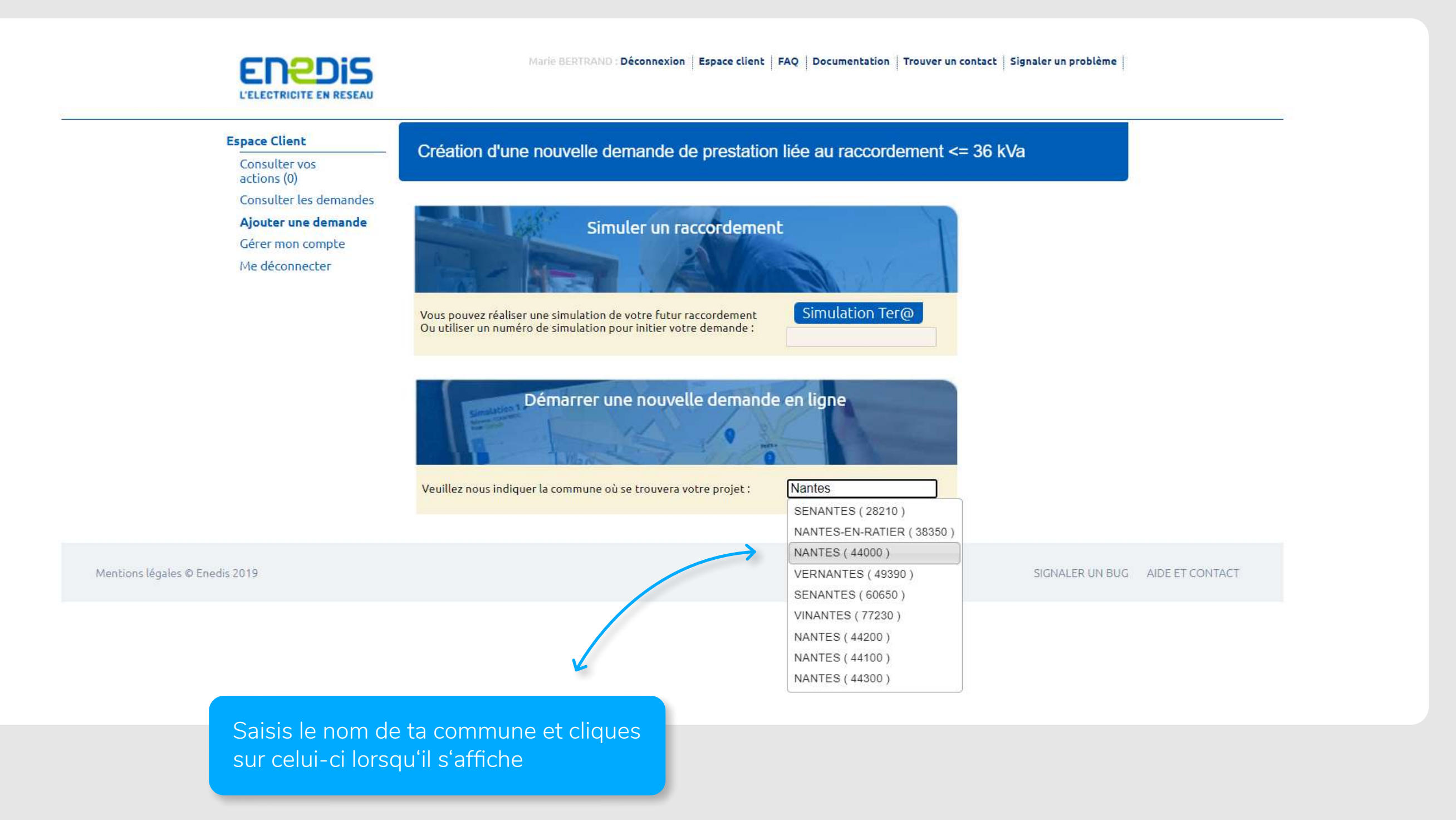

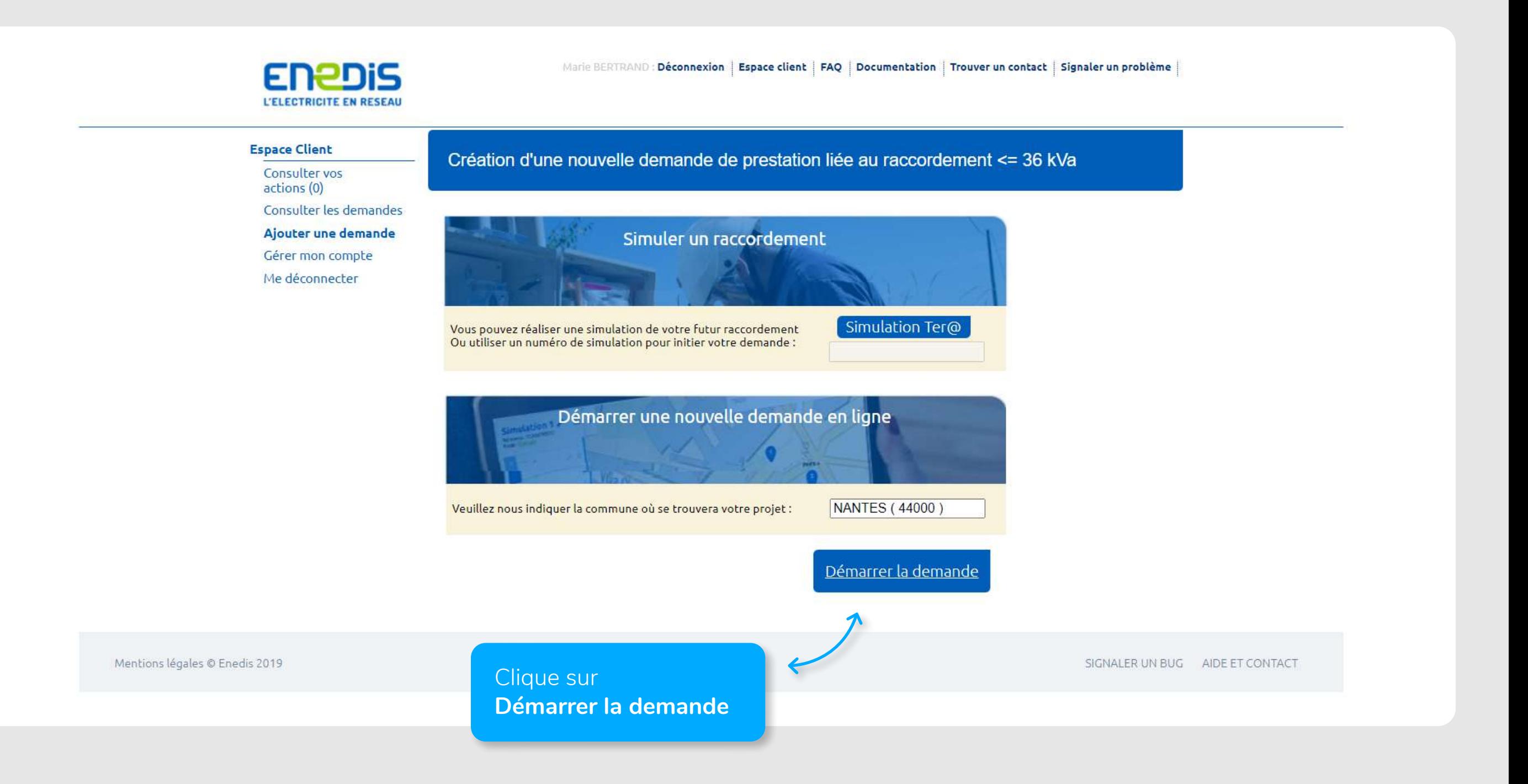

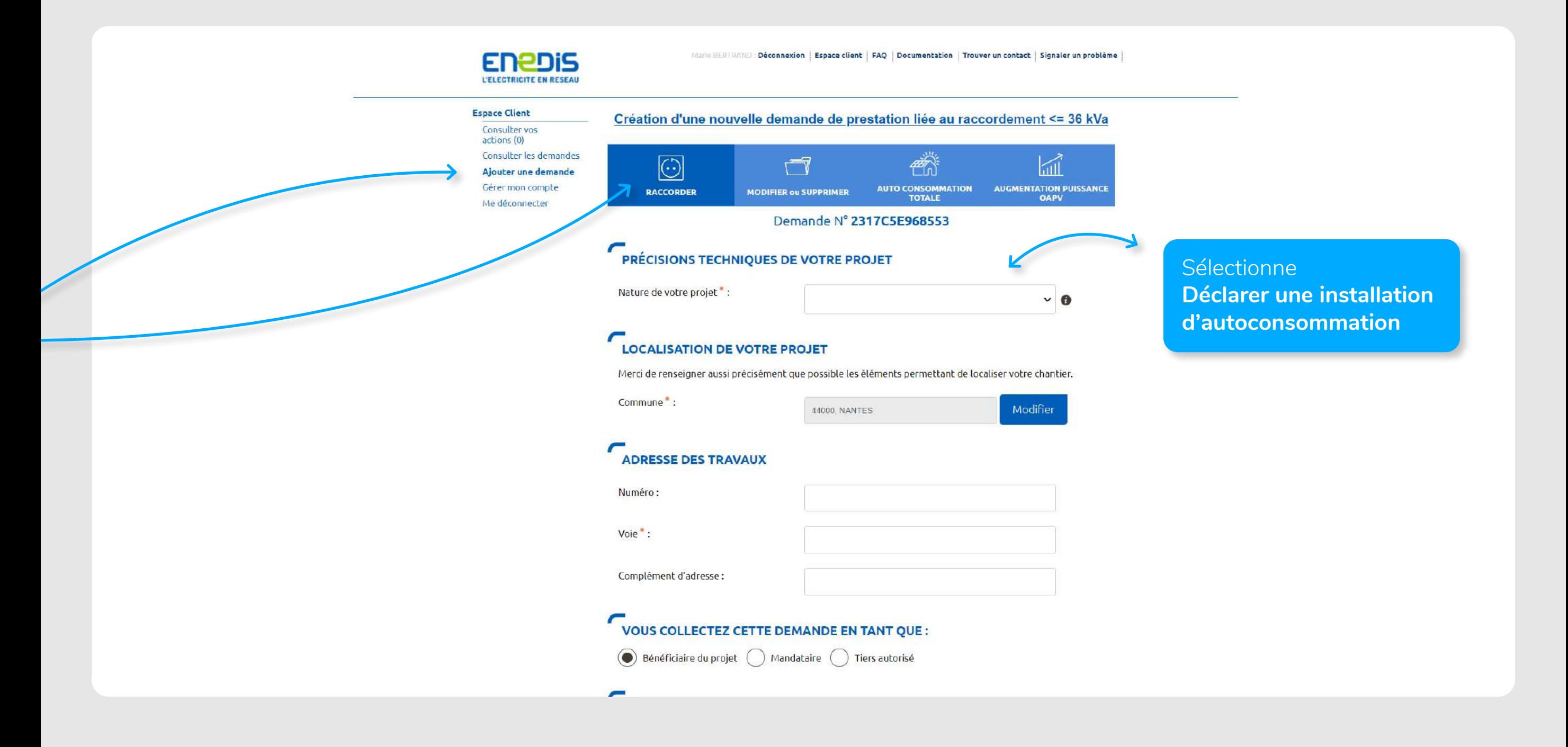

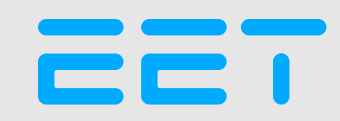

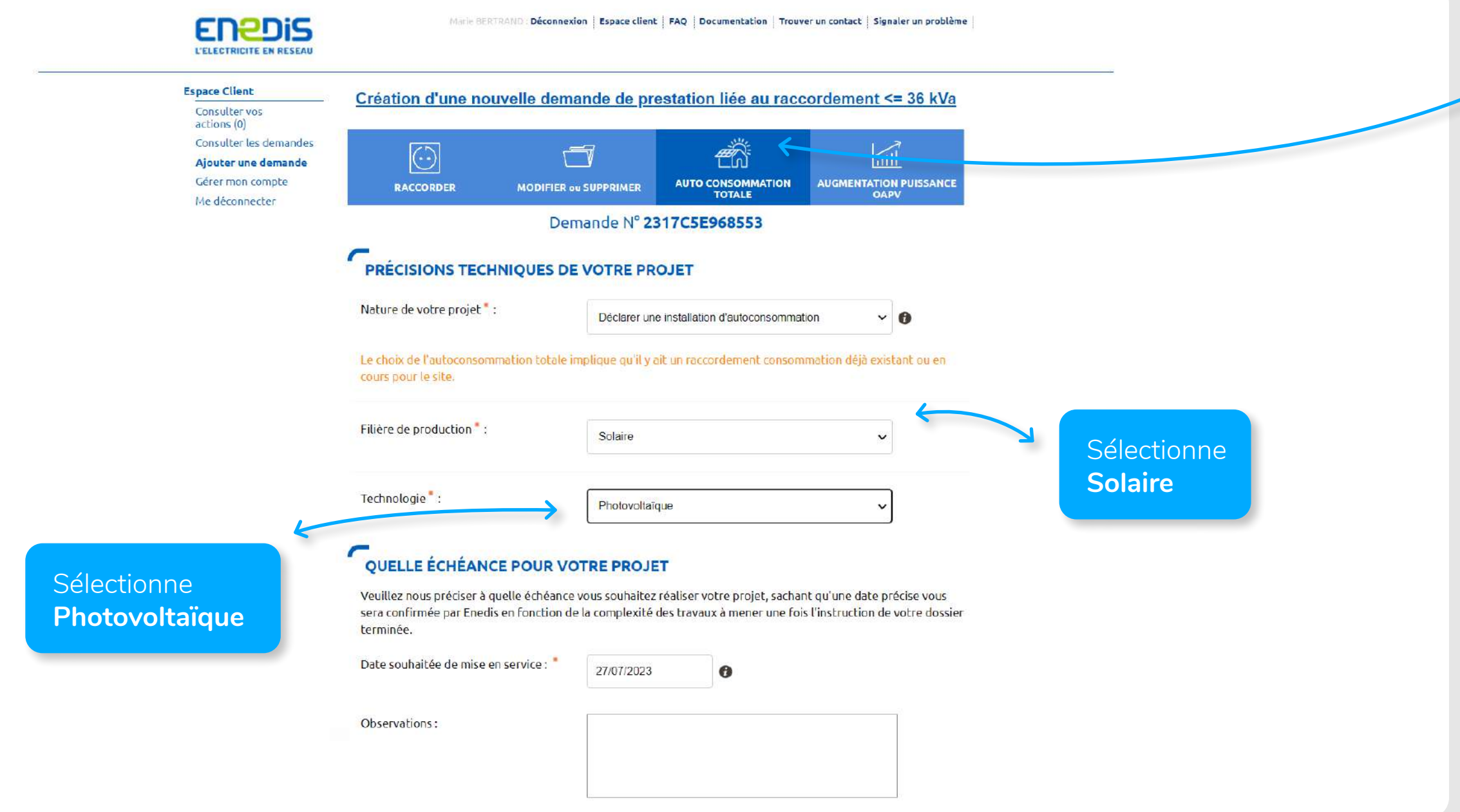

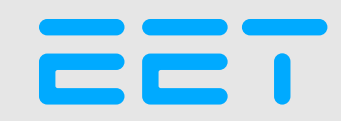

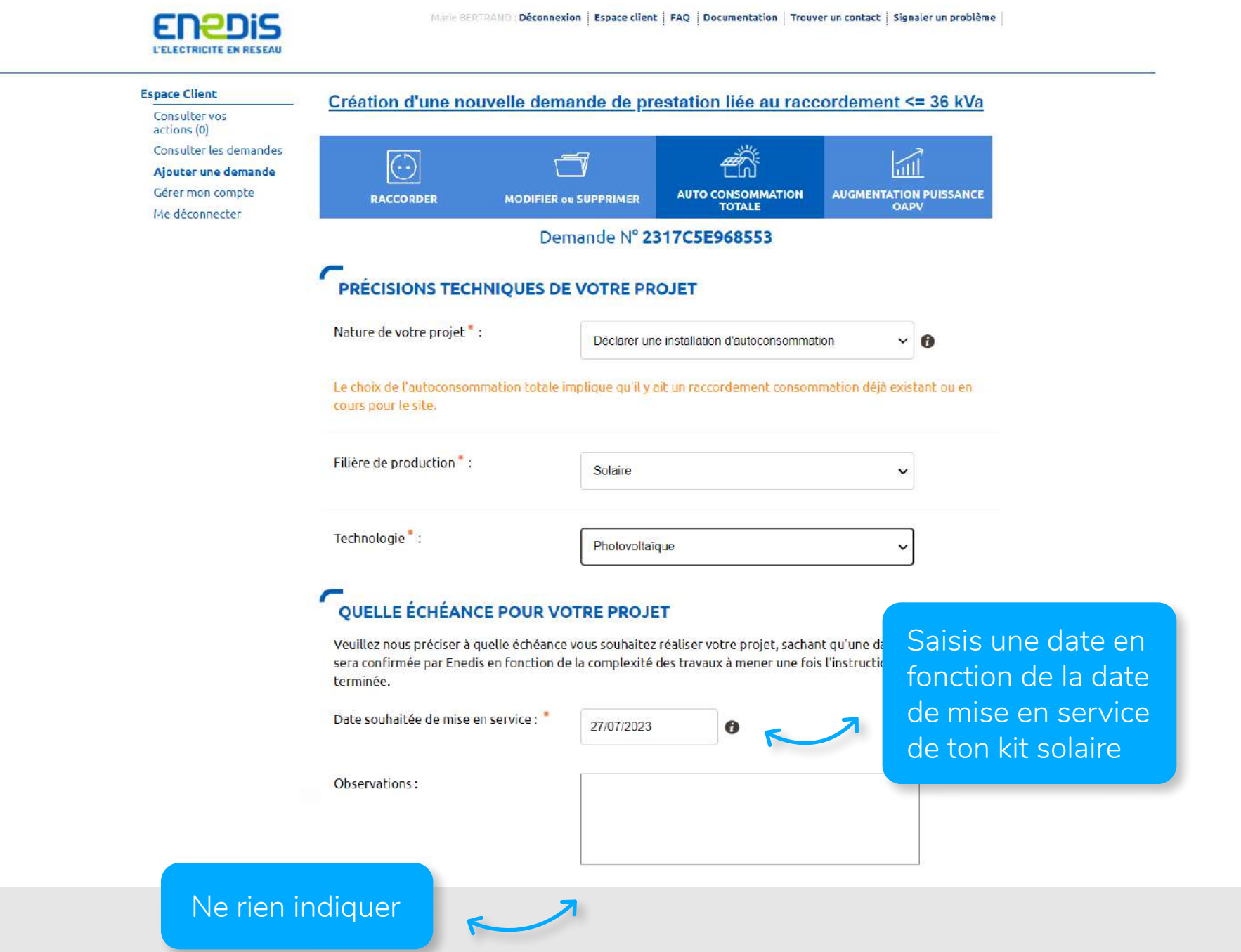

#### EE I

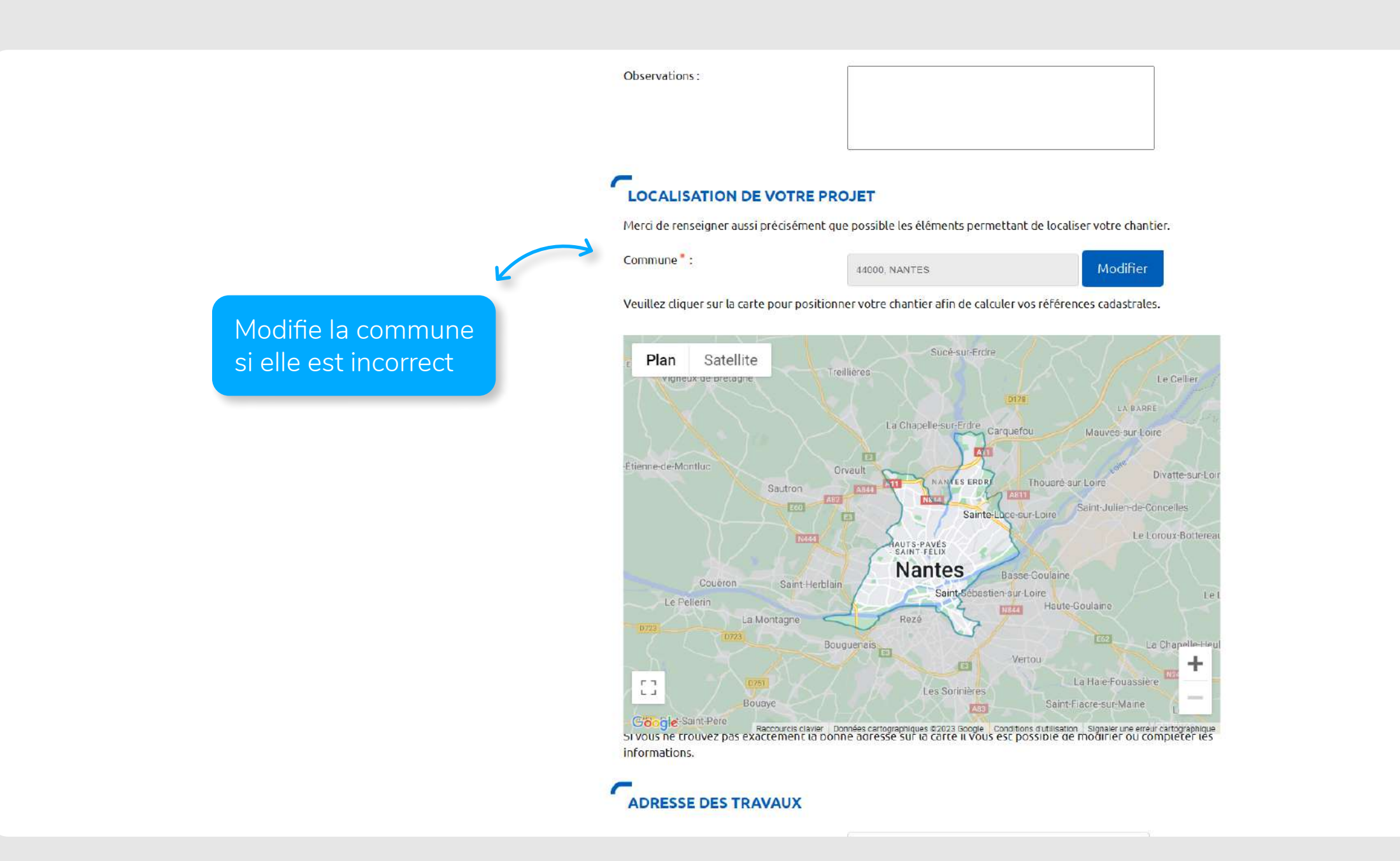

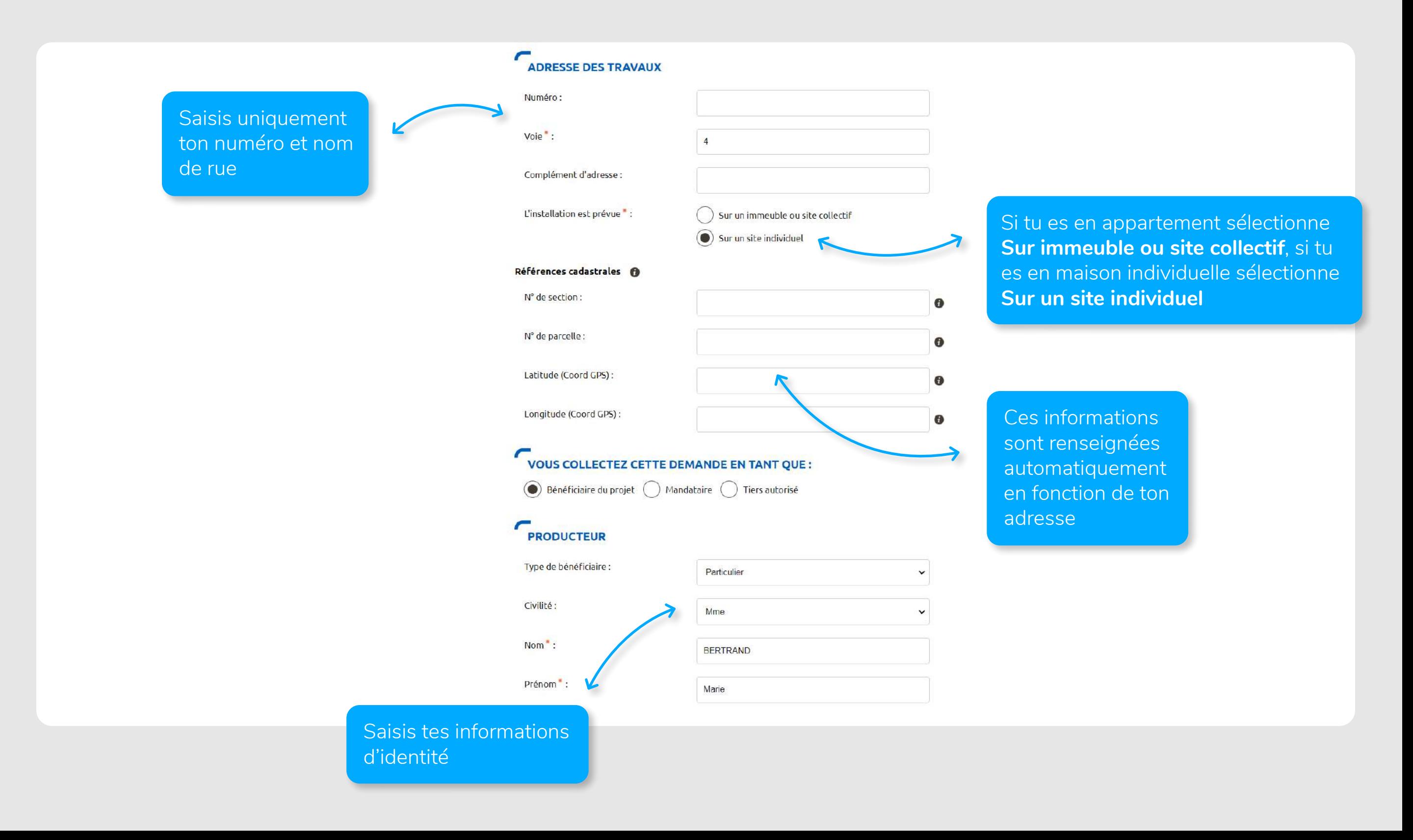

#### EET

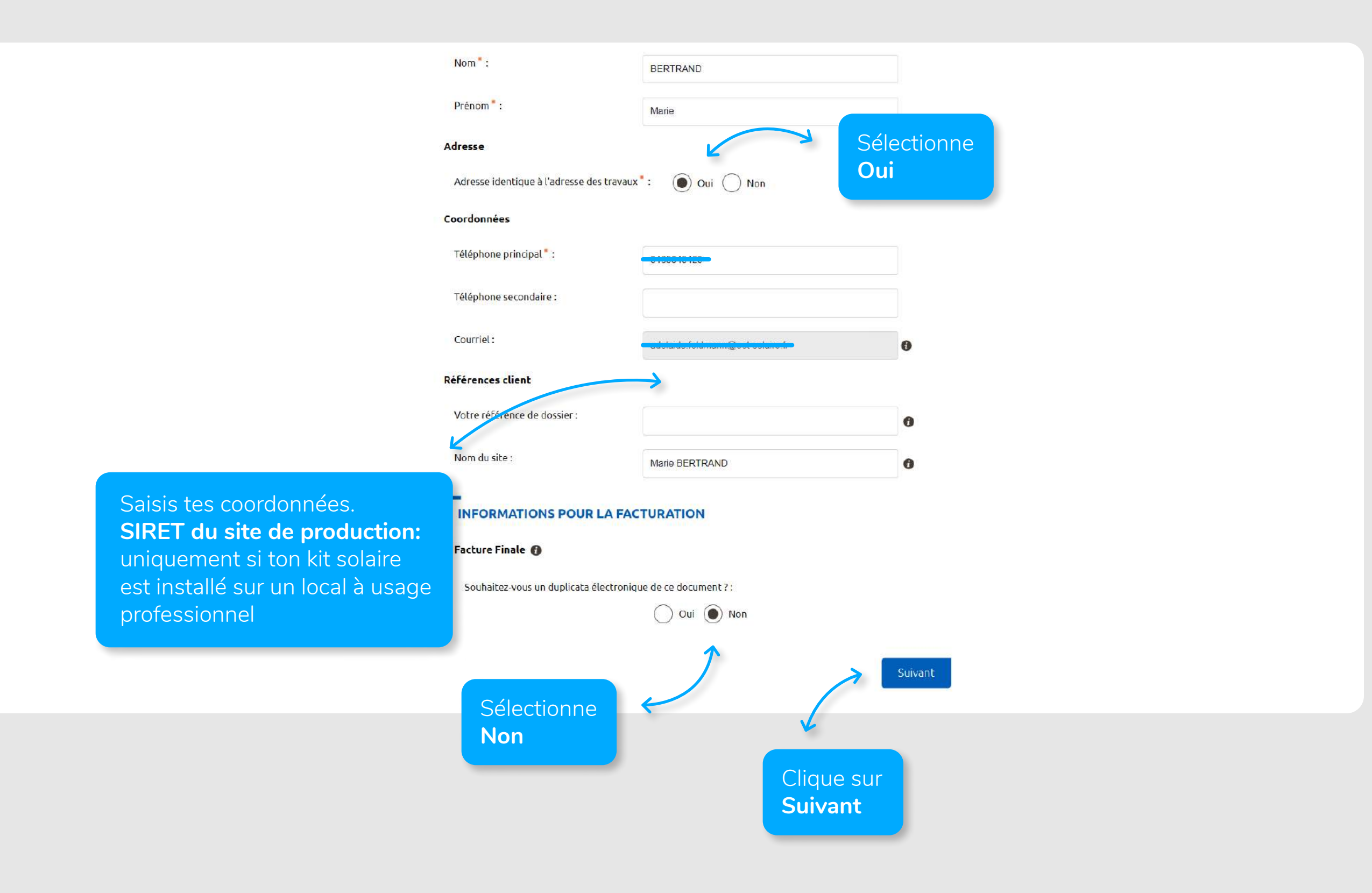

#### AJOUTER **UNE DEMANDE**

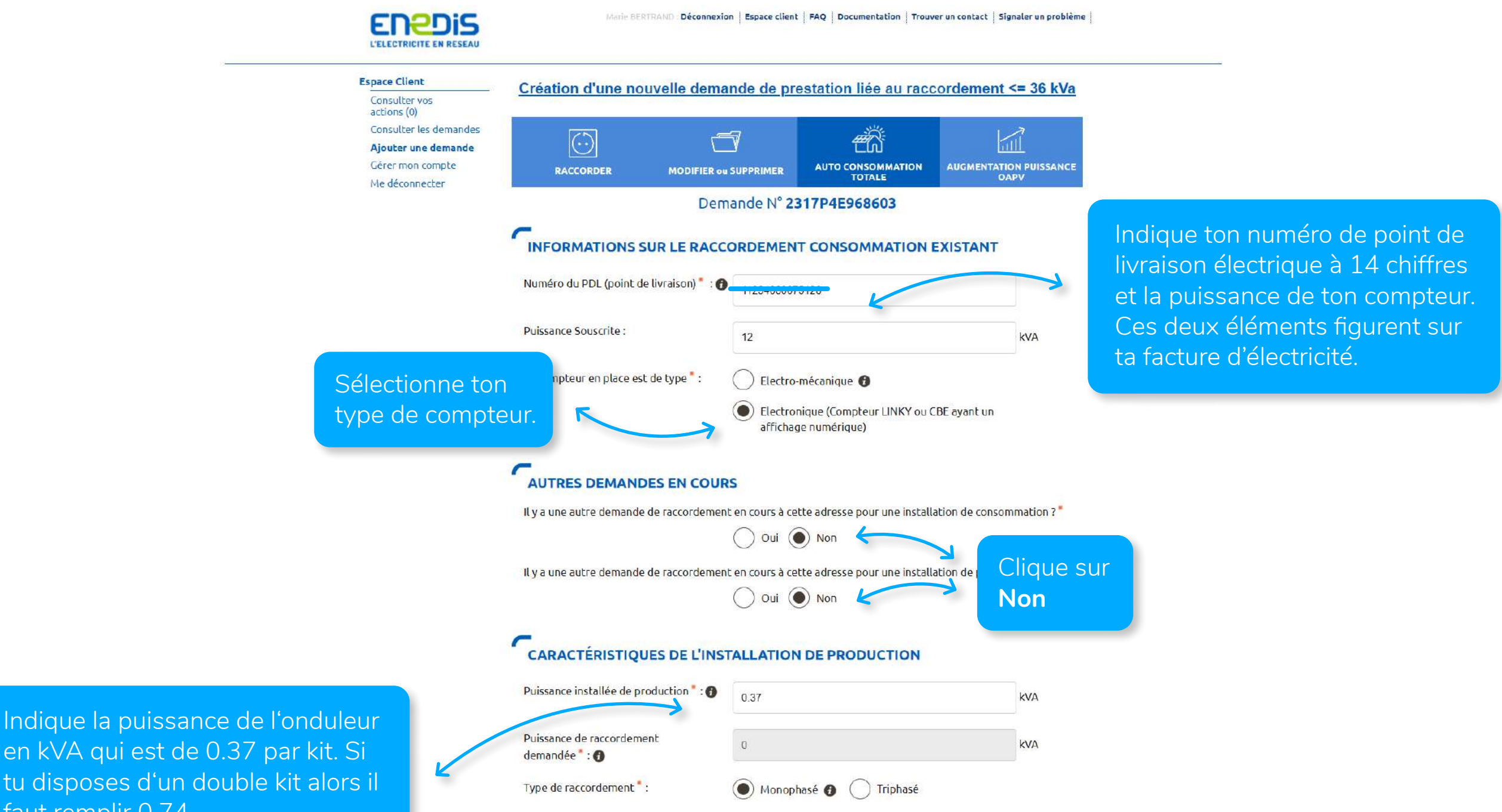

en kVA qui est de 0.37 par kit. Si tu disposes d'un double kit alors il faut remplir 0.74

#### 2C I

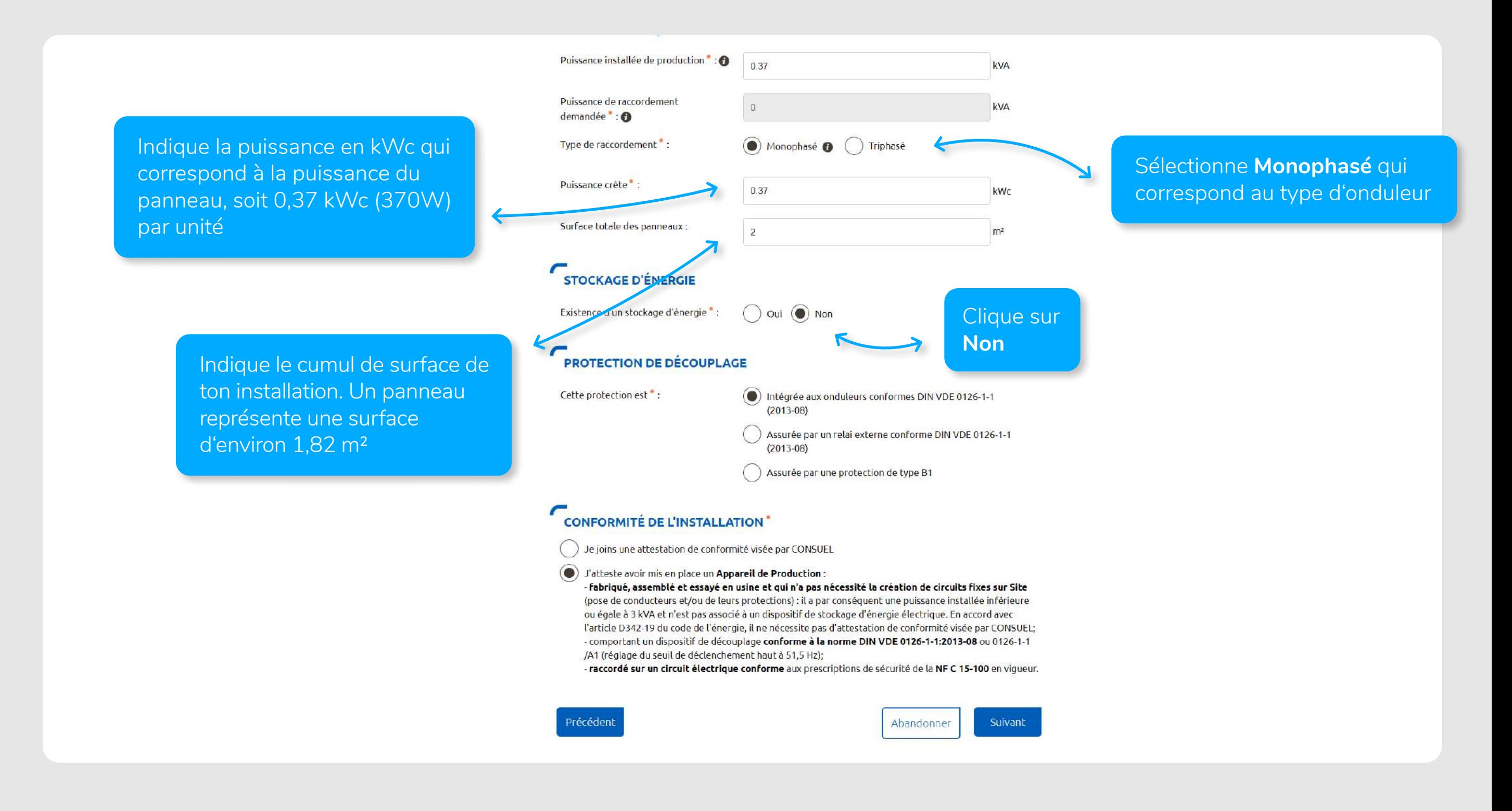

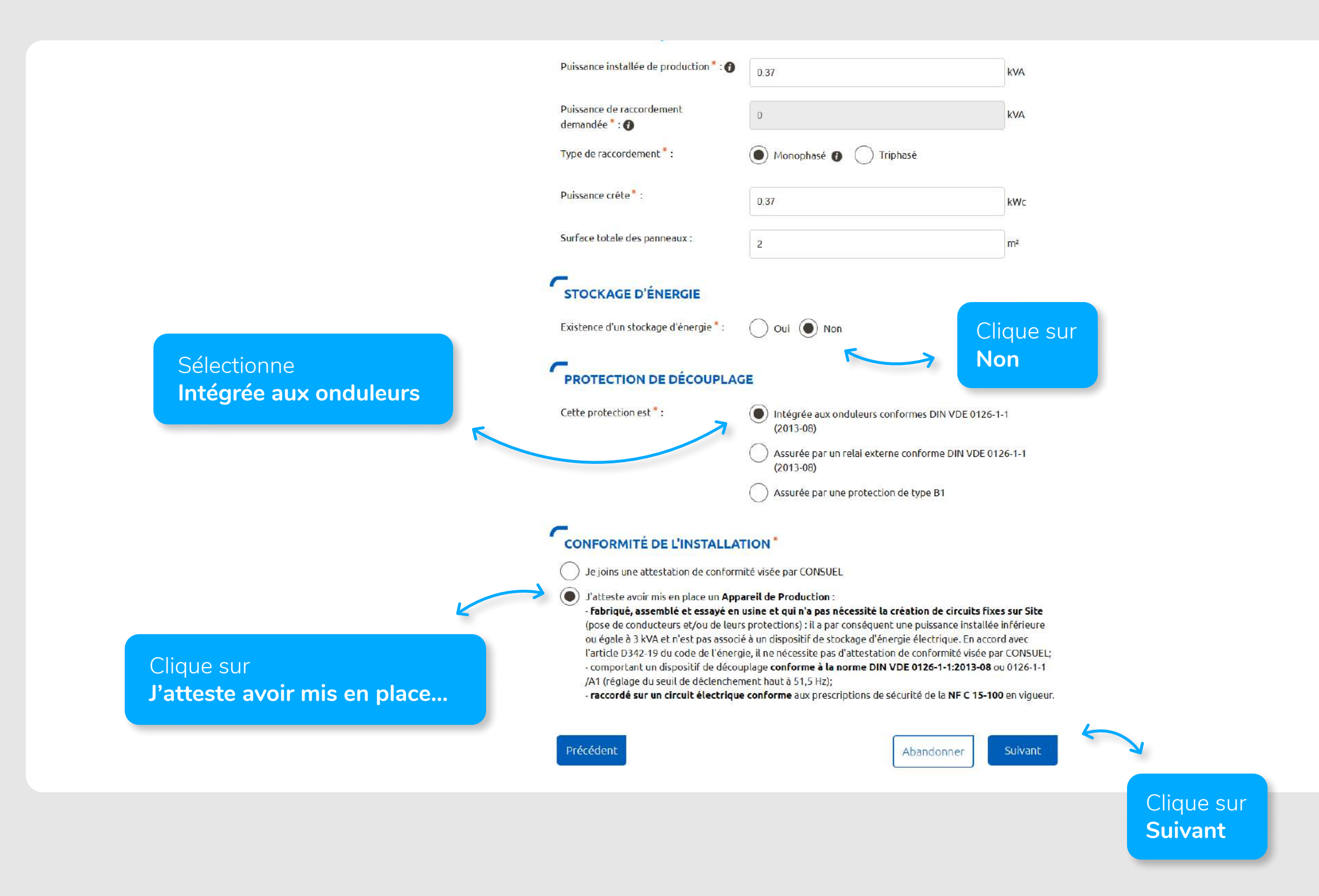

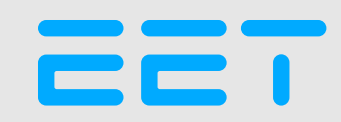

#### FINALISER **LA DEMANDE**

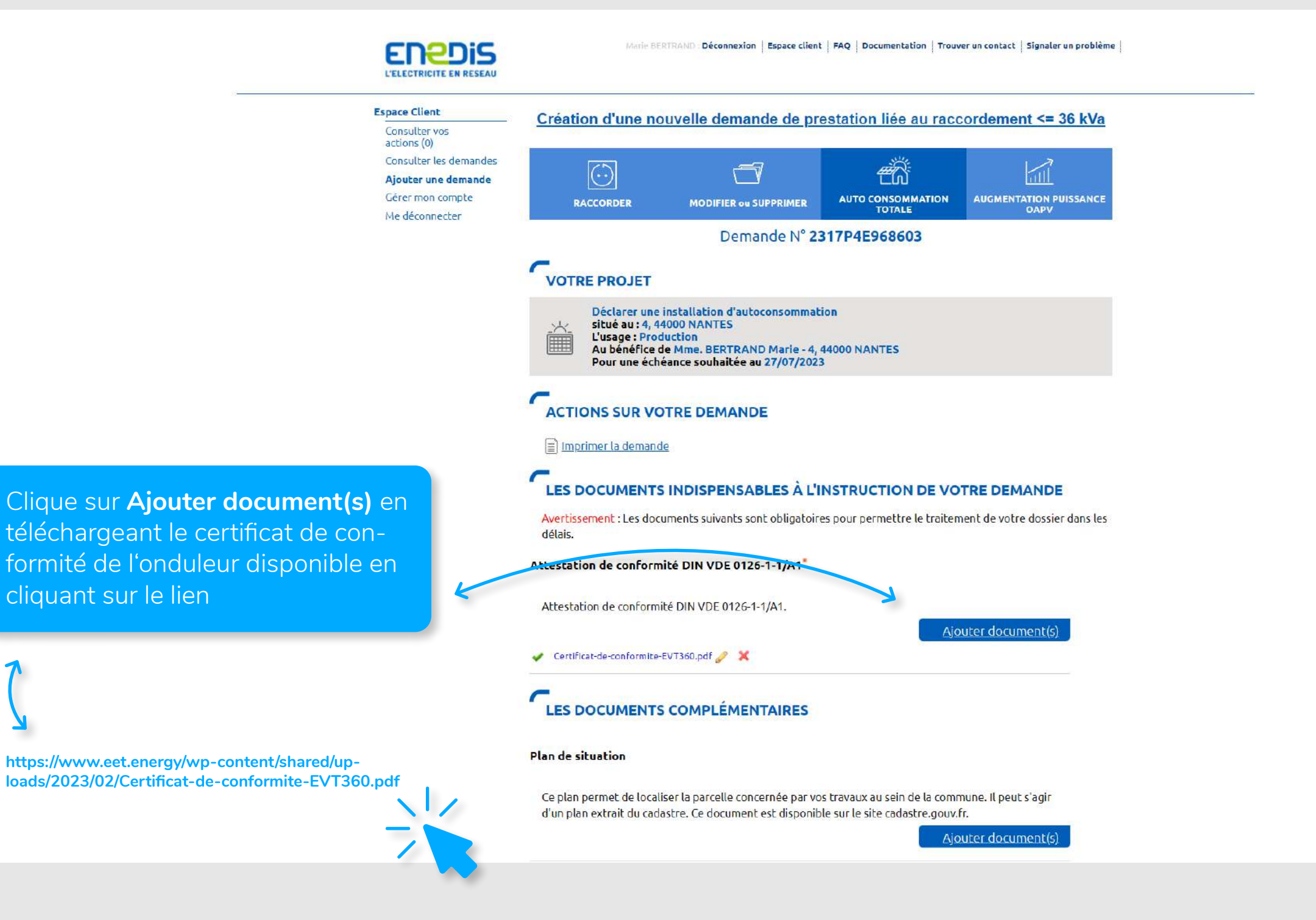

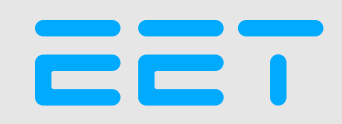

#### FINALISER **LA DEMANDE**

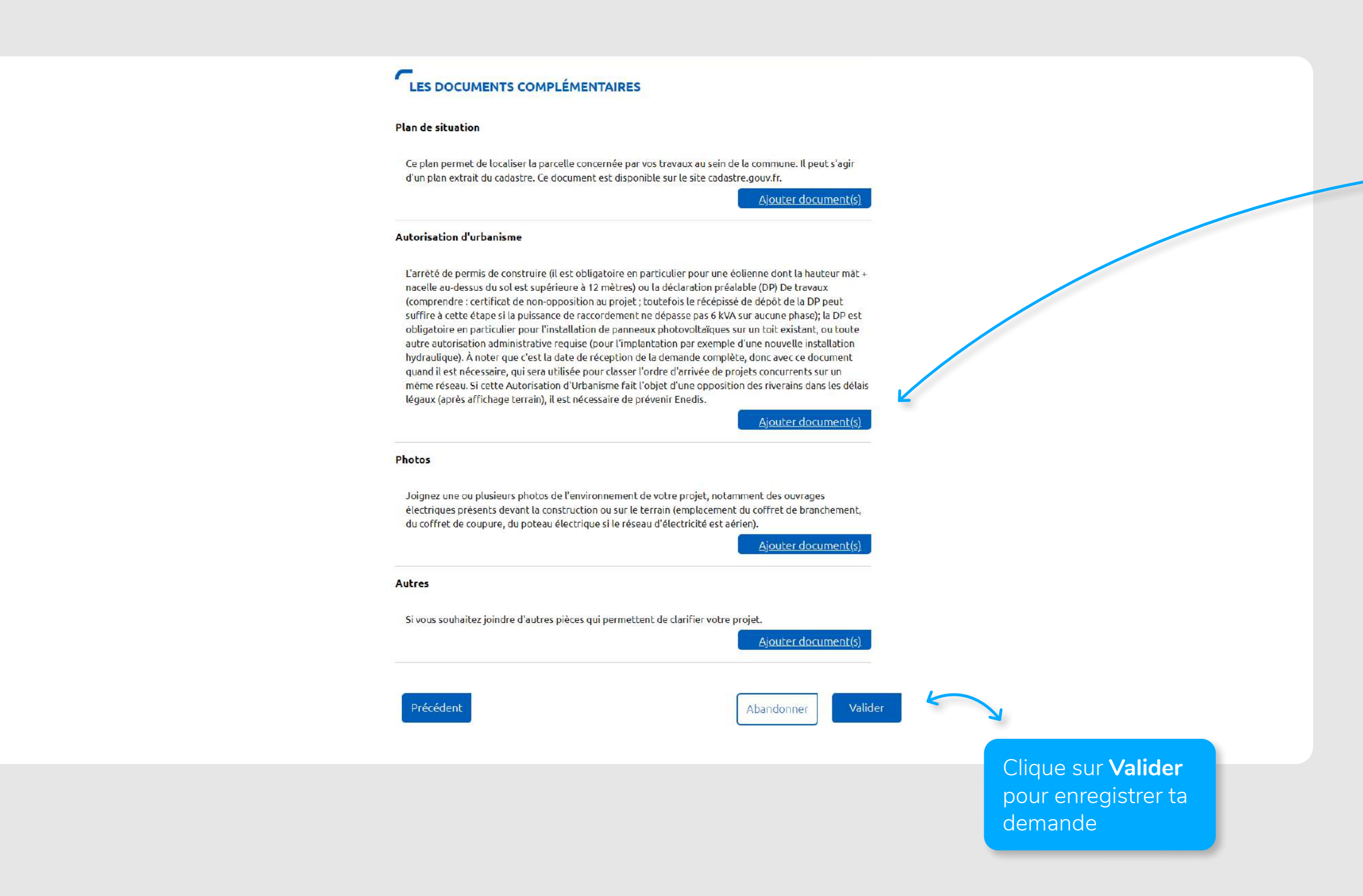

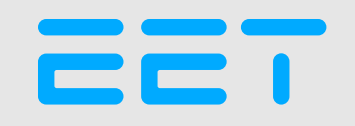

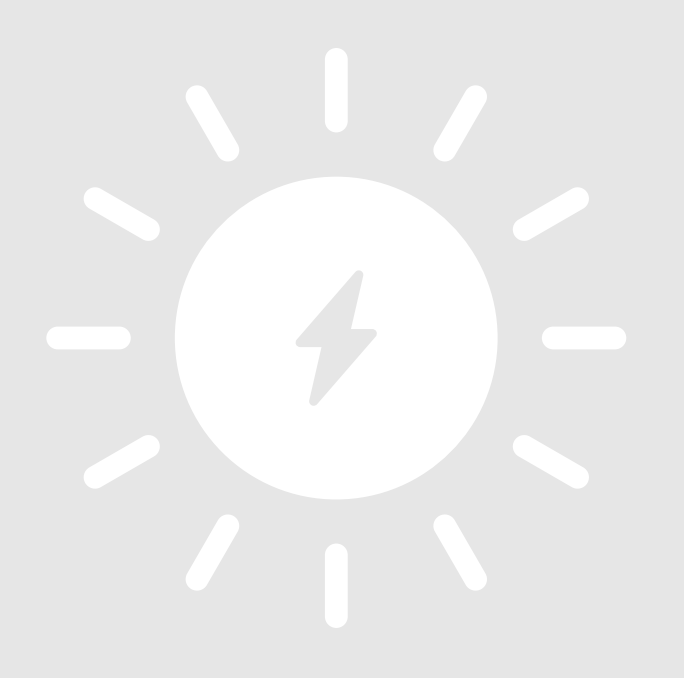

et voilà!